# Sprachsynthese-Markup-Sprache mit Google Text to Speech konfigurieren J.

## Inhalt

**Einleitung Voraussetzungen** Anforderungen Verwendete Komponenten Hintergrundinformationen **Konfiguration** Beispiel 1: Beispiel 2:

## **Einleitung**

In diesem Dokument wird beschrieben, wie Sie Speech Synthesis Markup Language (SSML) mit Google Text to Speech (Google TTS) konfigurieren und verwenden.

### Voraussetzungen

### Anforderungen

Cisco empfiehlt, dass Sie über Kenntnisse in folgenden Bereichen verfügen:

• WebEx Contact Center (WxCC) 2.0

#### Verwendete Komponenten

Die Informationen in diesem Dokument basieren auf folgenden Software-Versionen:

 $\cdot$  WxCC 2.0

Die Informationen in diesem Dokument beziehen sich auf Geräte in einer speziell eingerichteten Testumgebung. Alle Geräte, die in diesem Dokument benutzt wurden, begannen mit einer gelöschten (Nichterfüllungs) Konfiguration. Wenn Ihr Netzwerk in Betrieb ist, stellen Sie sicher, dass Sie die möglichen Auswirkungen aller Befehle verstehen.

## Hintergrundinformationen

Speech Synthesis Markup Language ermöglicht eine bessere Anpassung Ihrer Google Text to Speech-Audioantwort. Sie enthält Details zu Pausen und zum Audioformat für Akronyme, Daten, Uhrzeiten, Abkürzungen oder Text, der zensiert werden kann.

## Konfiguration

Informationen über alle SSML-Elemente im Google Cloud Portal finden Sie unter [Google SSML.](https://cloud.google.com/text-to-speech/docs/ssml?authuser=1)

Hier sind einige Beispiele für die WxCC Flow-Konfiguration mit einigen der SSML-Elemente:

#### <sprechen>

Die Speech Synthesis Markup Language ist eine XML-Anwendung. Das Stammelement ist <speak>. Alle zusätzlichen Elemente müssen innerhalb der Sprach-Tags konfiguriert werden. Wenn Sie Nur-Text in das Speak-Tag eingeben, hört der Anrufer die Stimme in der TTS-Standardeinstellung, die im WxCC Flow konfiguriert ist.

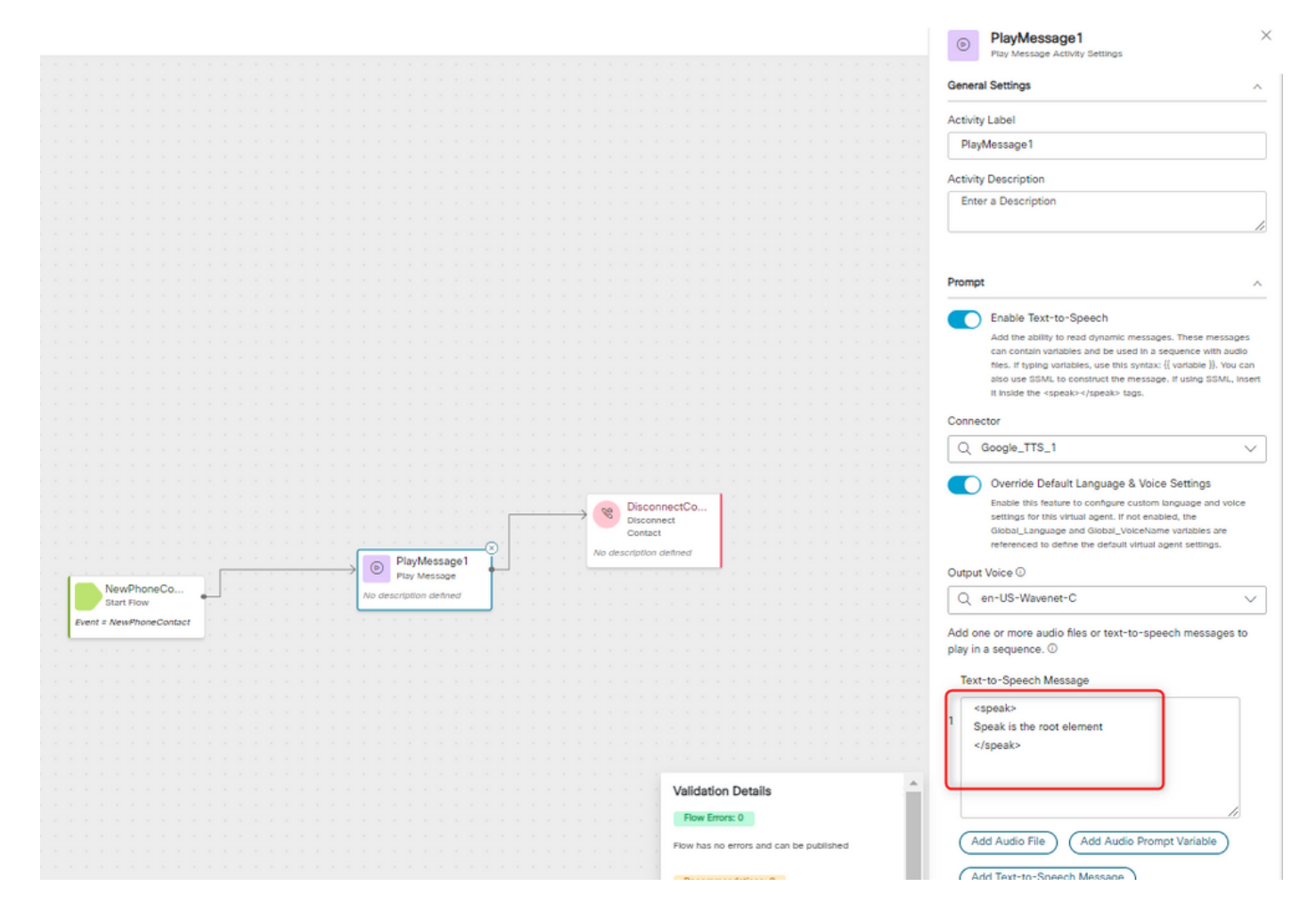

### <sprich-als>

Mit diesem Element können Sie Informationen über den Typ des Textkonstrukts angeben, das im Element enthalten ist. Außerdem kann die Detailstufe im enthaltenen Text angegeben werden.

Das Element <say-as> verfügt über das erforderliche Attribut interpret-as, das bestimmt, wie der Wert ausgesprochen wird. Für den jeweiligen Interpret-as-Wert können optionale Attributformate und Details verwendet werden.

#### Beispiel 1:

<speak-as>-Element mit interpret-as='currency' als erforderliches Attribut und language='en-US' als optionales Attribut. In diesem Beispiel hört der Anrufer: Ihr aktueller Kontostand beträgt 53 Dollar und 21 Cent.

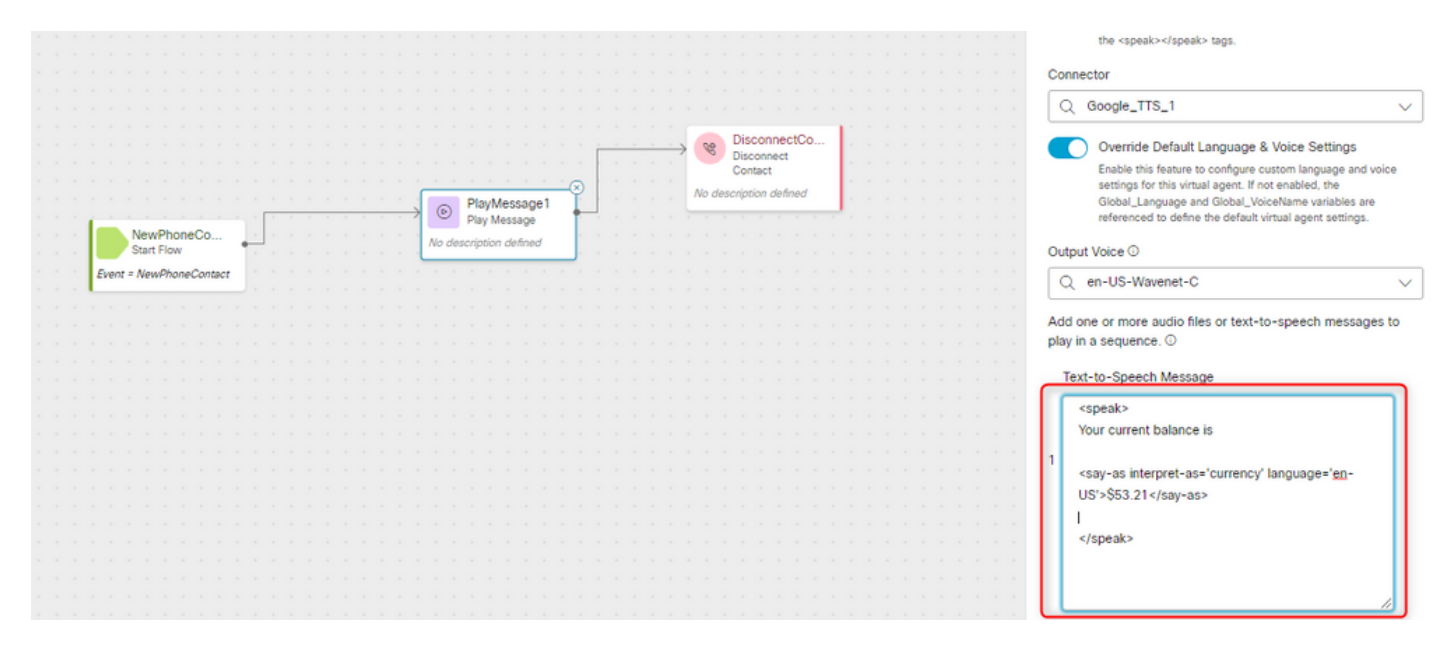

#### Beispiel 2:

<speak-as>-Element mit interpret-as="ordinal" als erforderlichem Attribut. In dieser Konfiguration hört der Anrufer seine Position in der Warteschlange im Ordinalformat, z. B. erste, zweite usw.

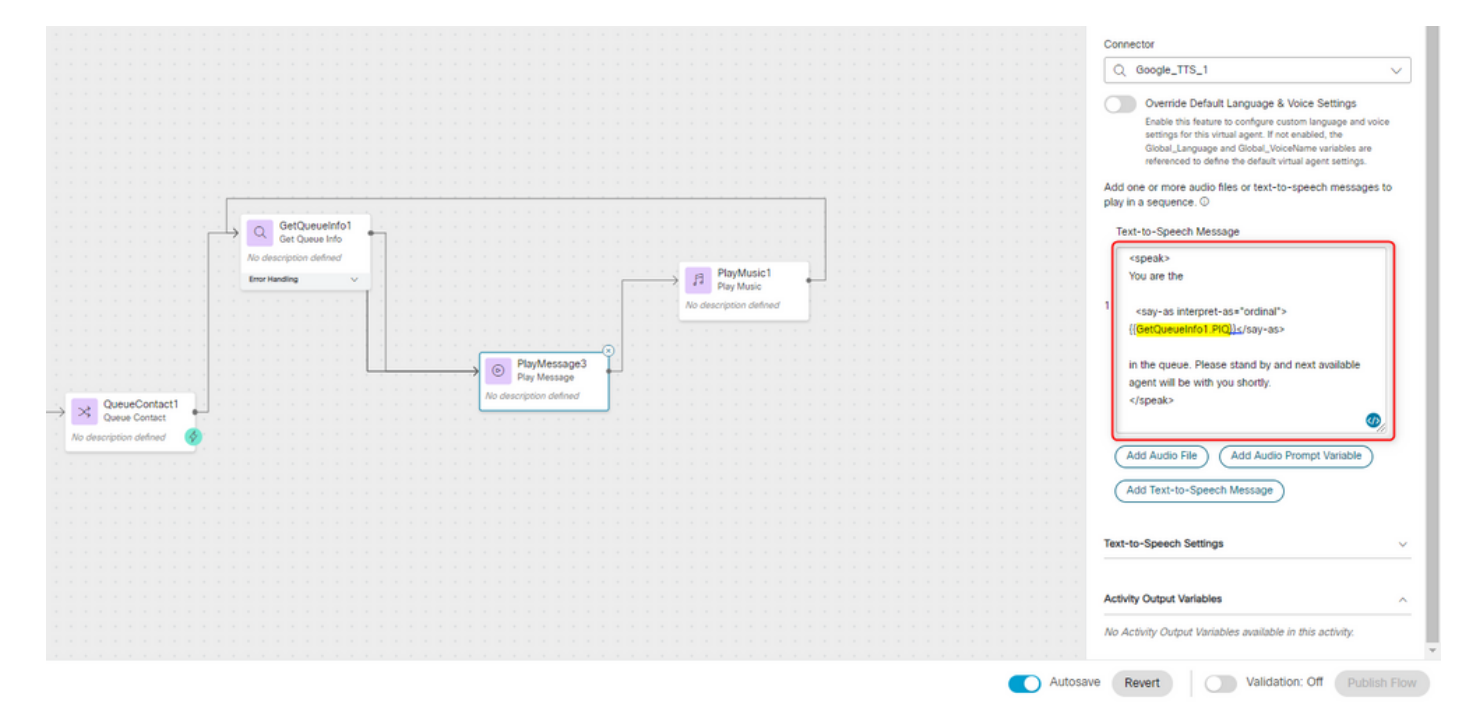

#### Informationen zu dieser Übersetzung

Cisco hat dieses Dokument maschinell übersetzen und von einem menschlichen Übersetzer editieren und korrigieren lassen, um unseren Benutzern auf der ganzen Welt Support-Inhalte in ihrer eigenen Sprache zu bieten. Bitte beachten Sie, dass selbst die beste maschinelle Übersetzung nicht so genau ist wie eine von einem professionellen Übersetzer angefertigte. Cisco Systems, Inc. übernimmt keine Haftung für die Richtigkeit dieser Übersetzungen und empfiehlt, immer das englische Originaldokument (siehe bereitgestellter Link) heranzuziehen.